# Record screens and load data with ALLOS

**ALLOS solutions SAP Batch Inputs** records SAP screens and creates spreadsheet from witch users load validated data into SAP.

# **How does it work**

#### **First, the administrative user creates the interface**

- 1. You record SAP screens (through Batch input) using ALLOS.
- 2. Then, you define what fields you want to use
- 3. Finally, you press a button to generate automatically a spreadsheet template with all the required setting to be imported by ALLOS
- 4. You distribute the template to whomever is going to load the data

#### **Then, any advanced user can run the interface**

- 1. After validating the worksheet, you press a button and data is uploaded to SAP
- 2. The log is brought back to Excel including information about the upload done, avoiding duplicate uploads.

#### **Filling in the spreadsheet**

- 1. You can fill in the spreadsheet and introduce validated data
- 2. A log advises you of any mistake in data entry, so that when sending to SAP, errors will be minimal.

*Fill in the template in validated forms*

*Create and* 

*release the* 

*template*

*Press a button to load to SAP*

# Flexibility in configuration

#### **Initial configuration**

- Records any transaction to load the data to SAP, the same way as any Batch input used in LSMW.
- Allows calling the transaction in SAP and recording the screens as if you were processing online.
- The output of the recording is presented and it is possible to select the fields needed to upload as required.
- Configures the interface to create an hierarchy of actions, allowing the interface to create for example one header and multiple lines in a posting document or one customer and multiple contacts.
- Allows performing additional configurations if data needs to be validated:
	- Introduces dropdowns with check tables in the spreadsheet, that you can search on
	- Introduces field format and size validations
- Then, a worksheet is generated with the fields selected.
- The user can then format the spreadsheet as desired, using the formats and validations you desire.

### **Changing the configuration**

- It is possible to change the template to add new fields, removing other, introducing validation, etc.
- At the click of the button the spreadsheet is rebuilt with new configurations.
- As in SAP, batch inputs can be simulated.

#### **Aquapor**

- **Aquapor is the leading water utility provider in Portugal and it is present in 5 countries, with 15 companies in the overall group.**
- Uses the batch input solutions to do its internal allocations, in a process they would not do if ALLOS was not present.
- Complex calculations are done to find the right values to distribute in Excel. The same Excel sheet is used for extracting the values from SAP and other sources, transform the values through spreadsheet calculation and the upload to SAP.
- The upload to SAP is done in two batches of 9K lines, on an average of 200 lines, per individual posting. All this is uploaded in less than 15 minutes.
- All was done with minimal IT intervention and no business interruption.

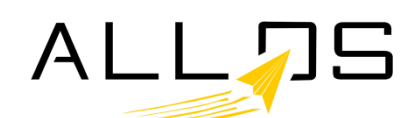

# Flexibility and performance

## Safely loading data to SAP at the click of a button

- Safely loads data to SAP at the click of a button
- Obtains SAP messages and introduces them in Excel
- Controls partial uploads to avoid duplicate entries
- Retrieves key values, like document numbers to control the upload of each excel line
- Allows the simulation of the run whenever is also possible in SAP
- Permits loading to different systems.
- Allows to load on a screen by screen to understand all steps done in SAP.

### Filling in the data with validated forms

#### Filling in the data with validated forms so that when you send to your target system no problems exist when you upload the data..

- Validates against check tables ( dropdowns)
- Validates format ( character, date, number), size of fields and mandatory.
- Controls with formulas any check you what to do on data, such budget control, credit limits, etc.
- Allows remote users to fill in data that other are going to upload.

## **Other customers**

- **ADN uses the batch input information to update SD information**
- **Wayfield uses the solution to upload bank data**
- **APDL uploads invoice data with ALLOS**
- **C**

# **Why?**

**It is faster It is simpler It is intuitive It is reliable It is validated It is Excel IT IS FLEXIBLE**

#### **ALLOS allows you to:**

- (1) Work in Excel, using all the templates, layouts and forms already created or yet to be created / modified;
- (2) Maintain autonomy and flexibility to change / introduce new formats or variables;
- (3) Have, in Excel, the information always up to date from varioussystems / databases;
- (4) Define the business and data crossing rules to process information automatically, ensuring data consistency and security.

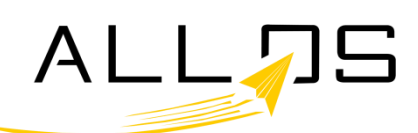